**ZyXEL** 

**Инструкция по подготовке к использованию**

**WRE2206**

## **Расширитель беспроводной сети N300**

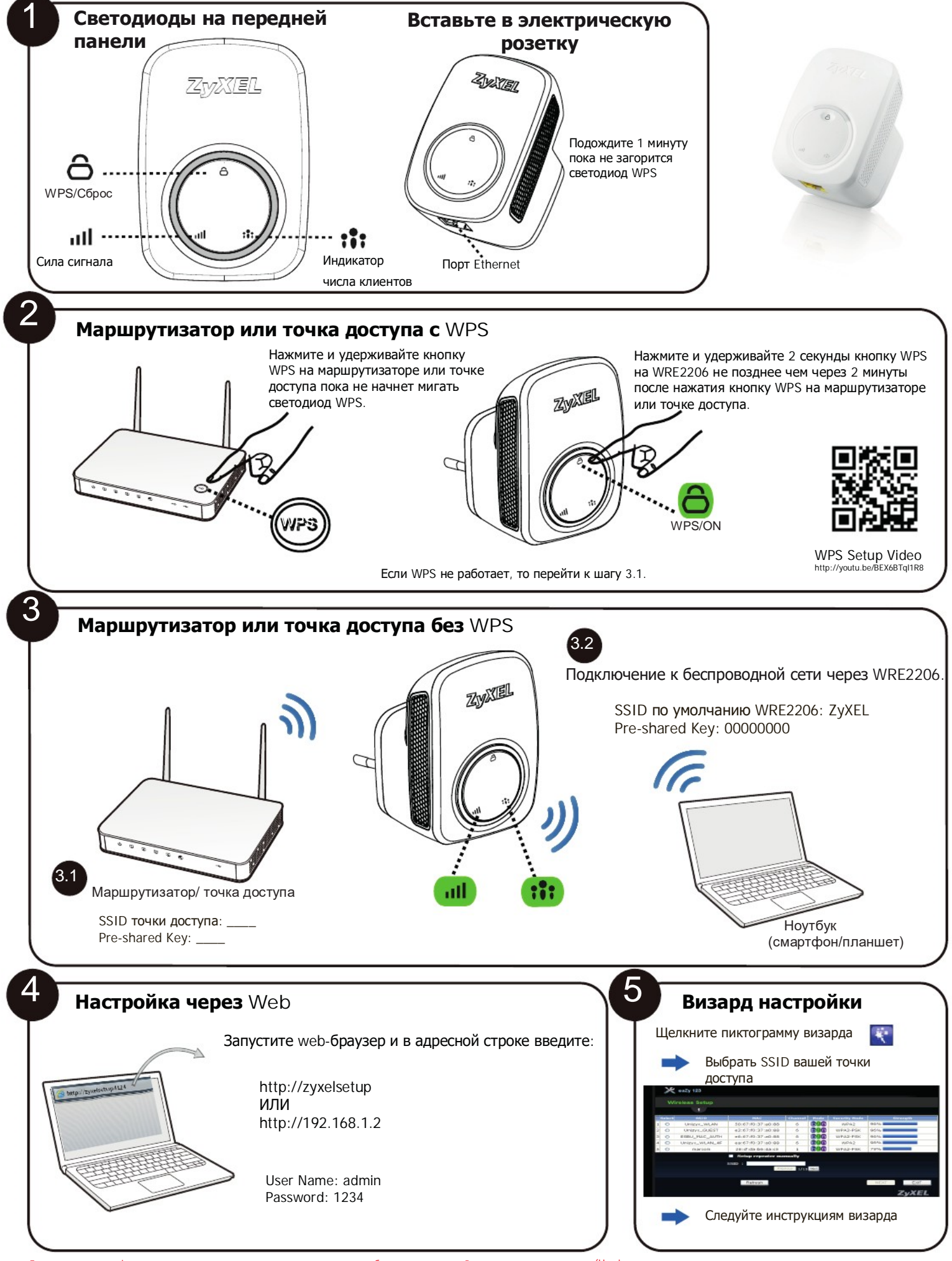

Дополнительная информация, в том числе о поддержке клиентов и мерах безопасности, см. «Руководство пользователя» (User's 1/2 Guide) на www.zyxel.com. 11/2 Copyright © 2016 ZyXEL Communications Corp. All Rights Reserved

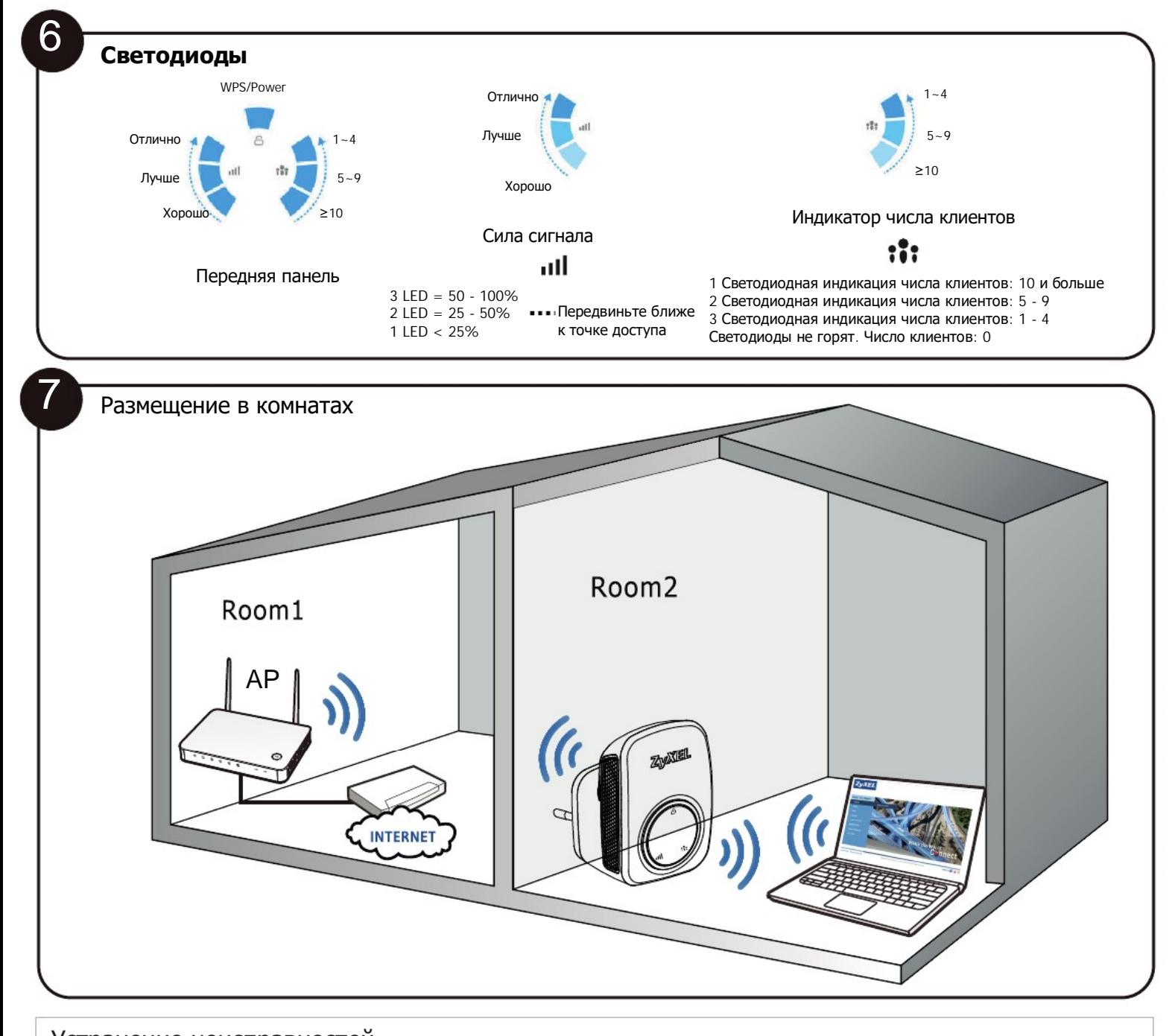

## Устранение неисправностей

Питание, проводные соединения и светодиоды

- Убедитесь, что WRE2206 вставлен в исправную электрическую розетку.
- Убедитесь, что на розетку подается ток. Проверьте проводные соединения

Доступ к WRE2206 и вход в систему

- Проверьте IP-адрес.
- По умолчанию IP-адрес 192.168.1.2. Если вы изменили IP-адрес, то используйте новый IP-адрес.
- 
- Проверьте, правильно ли соединены провода, и индикацию светодиодов. Убедитесь, что ваш web-браузер не блокирует всплывающие окна и у него включена поддержка JavaScript и Java.
- Убедитесь, что ваш компьютер находится в одной сети с WRE2206.

Сброс WRE2206 в заводские настройки по умолчанию

- Если выполнить сброс WRE2206 в заводские настройки по умолчанию, то будут потеряны все изменения. WRE2206 перезагрузится с настройками пс<br>умолчанию и имя пользователя/пароль будут сброшены admin/1234. Вам потребуется за

Если есть проблемы с подключением к сети, то переместите WRE2206 ближе к точке доступа.

См. «Руководство пользователя» (User's Guide), где дается дополнительная информация по устранению неисправностей и использованию широкополосного повторителя ZyXEL WRE2206.